# Equalizer

Quickstart and Demonstration Guide

Latest version at<http://www.equalizergraphics.com/documents/EqualizerGuide.pdf>

# Building Equalizer

- Linux, Mac OS X:
	- cd src; make [debug|release|xcode]
- Windows:
	- Create VS Solution using CMake
	- Open and build solution file

# Running the eqPly Example

#### • Linux:

src# ./debug/Linux/bin/eqPly

#### • Mac OS X:

src# ./debug/Darwin/bin/eqPly.app/Contents/MacOS/eqPly

#### • Windows:

- debug 'eqPly Example'
- **OR**: [BuildDir]\bin\Debug\eqPly.exe

# Running the Example Application

- Press F1 for help
- If another configuration is running, use --eq-config <path>/4-window.all.eqc

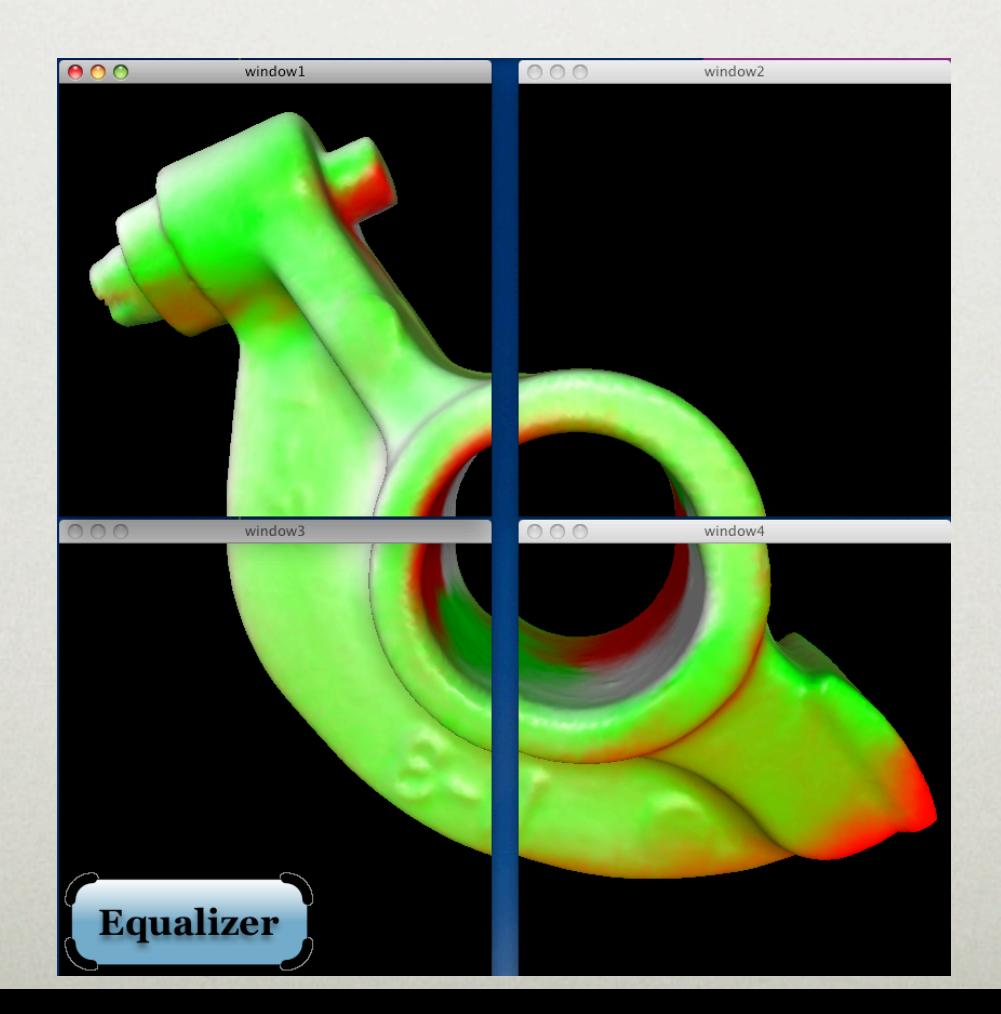

# Exploring Equalizer

- Switch layout using 'l' to show a different feature
	- New layout name is shown for two seconds
- Load multiple models with '--model <filename|dirname>'
	- Sample Models at [www.cyberware.com](http://www.cyberware.com)

## Layout Wall

- Four windows, four pipes
- To be deployed on four separate GPU's
- Software swap synchronization

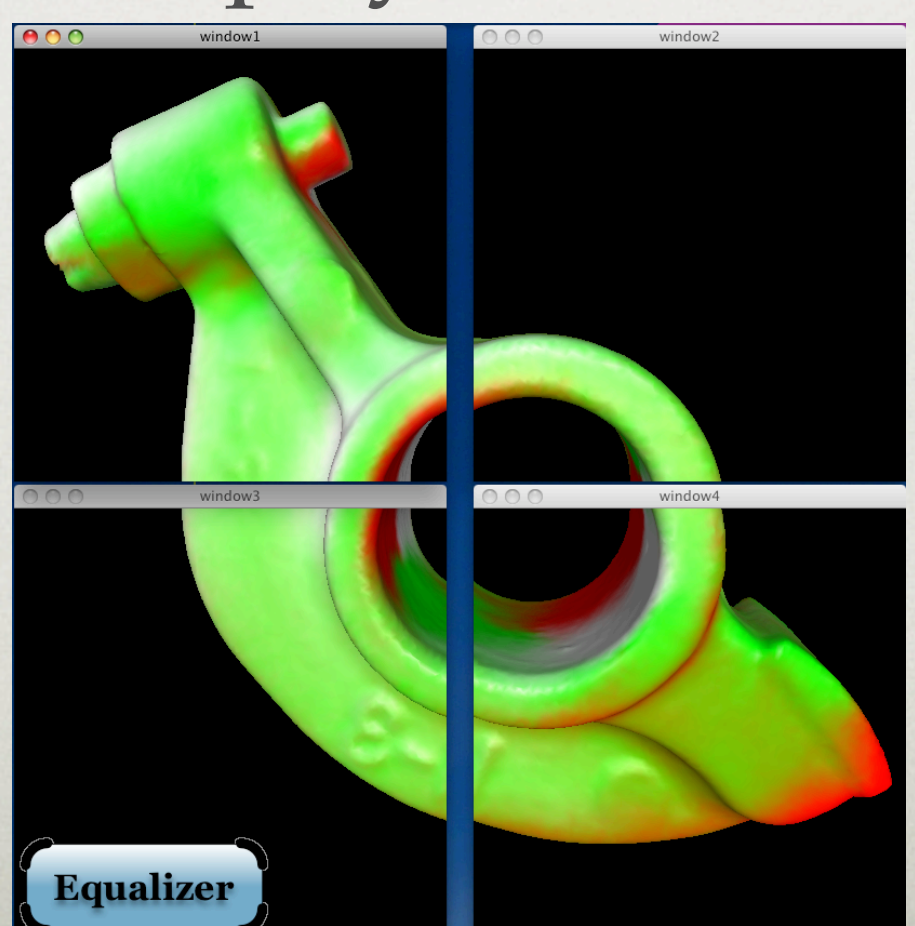

#### MultiView

- Three views on four windows
- Click in view to activate
- Use 'm' to change model of active view

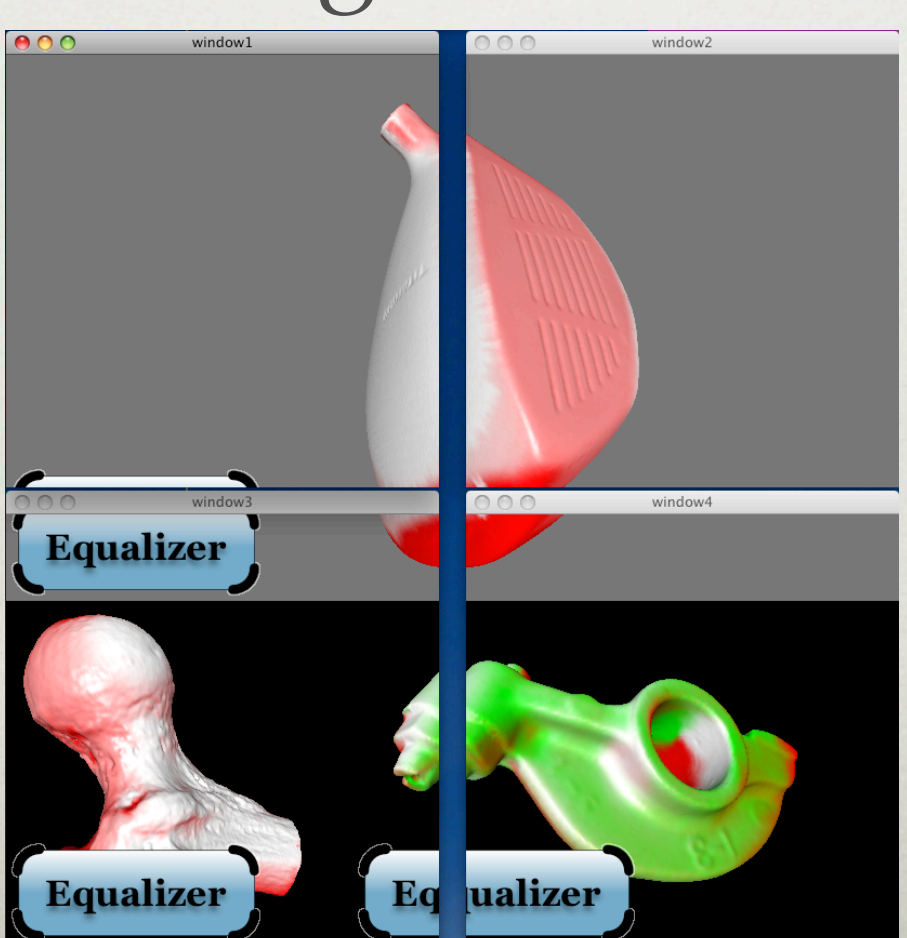

#### Layout Stereo

- Two render passes per channel
- Use 'd' twice to switch to B&W mode
- Use cursor keys to move observer

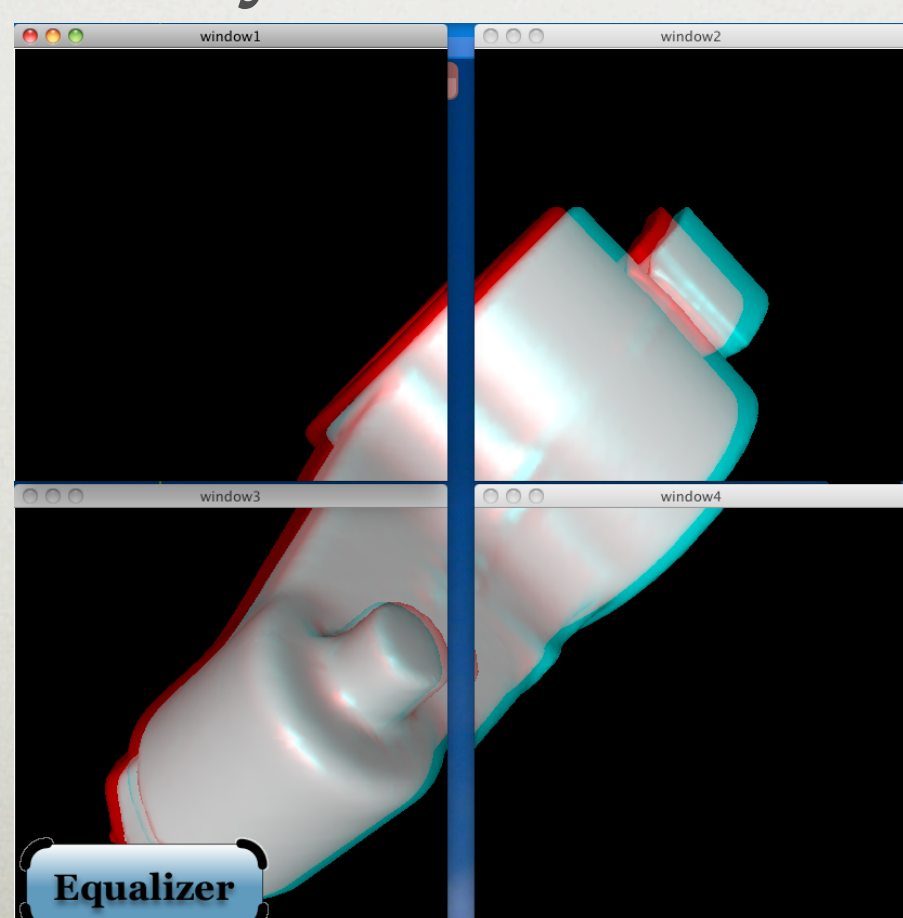

# 2D

- Screen-space decomposition with automatic load-balancing
- Use 'd' to switch to demo color mode

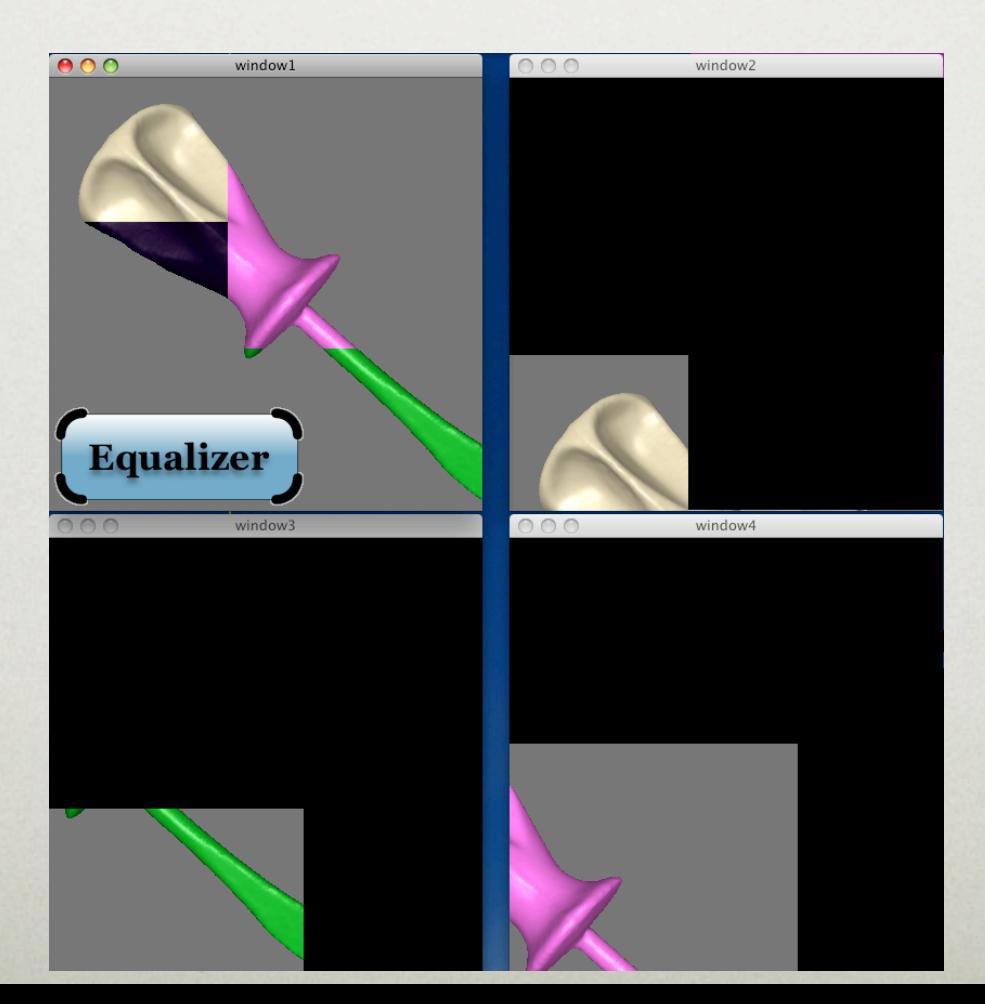

# DB

- Database decomposition
- Each window renders 1/4 of the data
- Data is combined using Z-Buffer

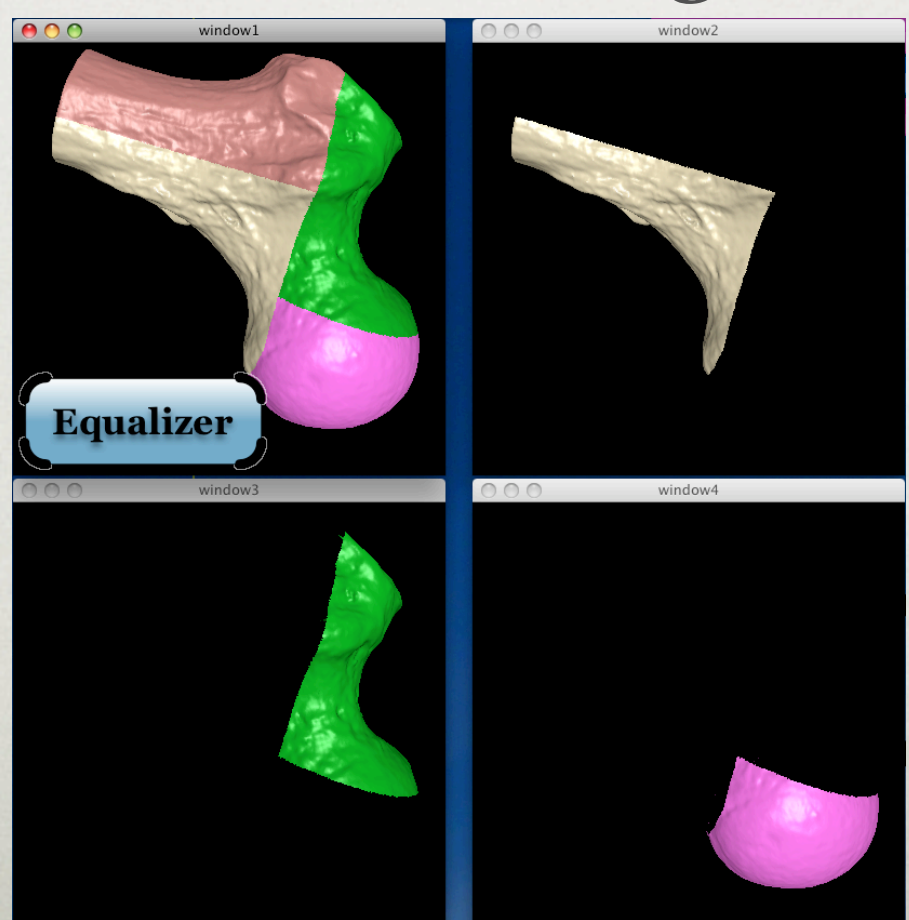

# Eye

- Each window renders one eye pass
- Use 'd' to switch to black&white
- Active, passive and anaglyph stereo

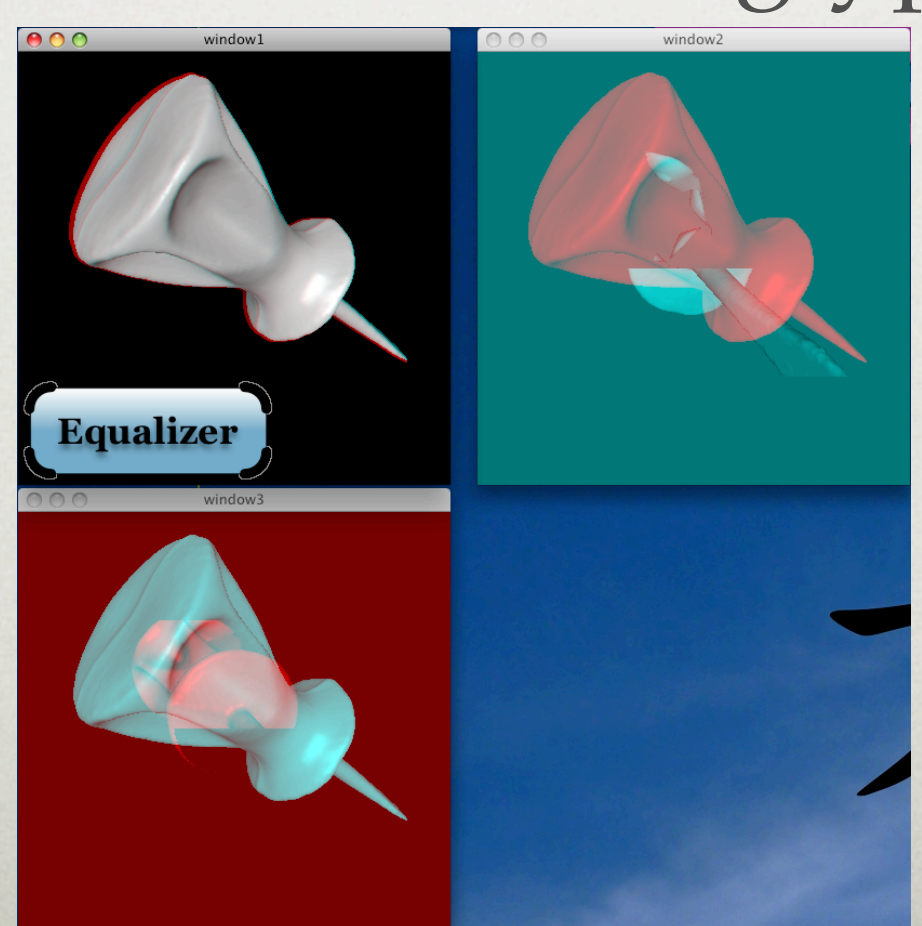

## DPlex

- Time-multiplex
- Each window renders every 3rd frame
- Excellent load-balancing

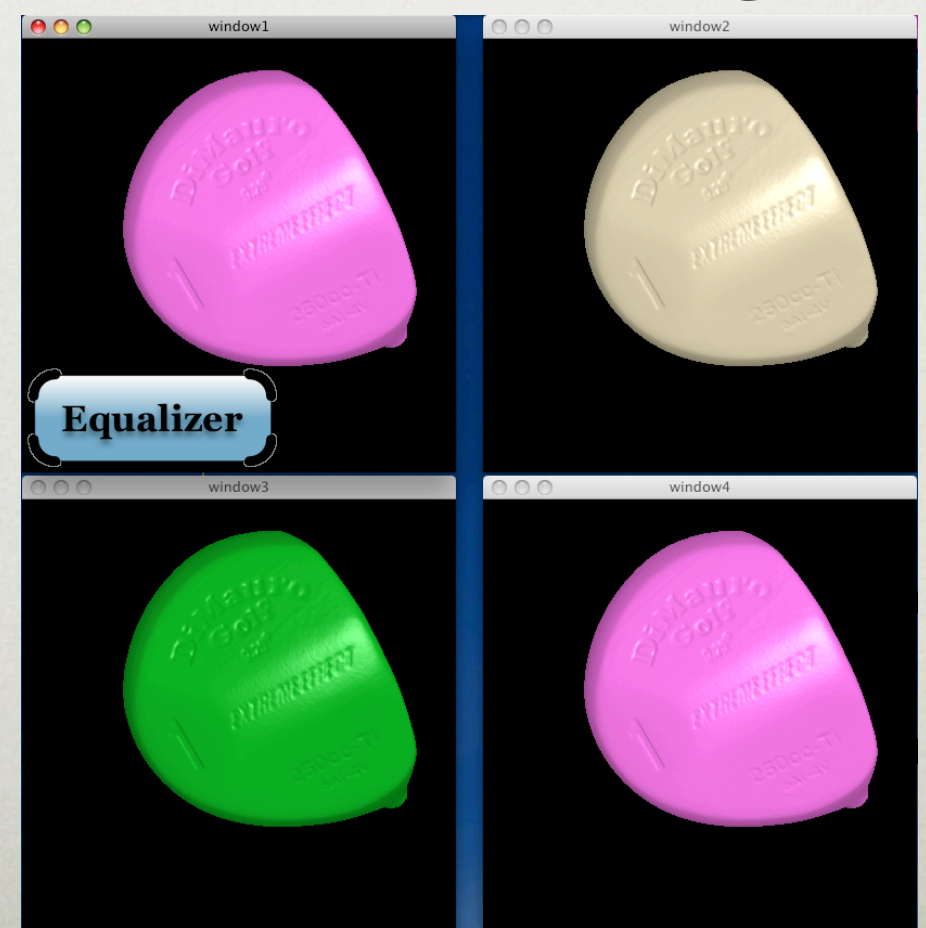

# Pixel

- 'Interlaced' distribution of pixels
- Ideal for purely fill-limited applications
- Volume Rendering, Raytracing

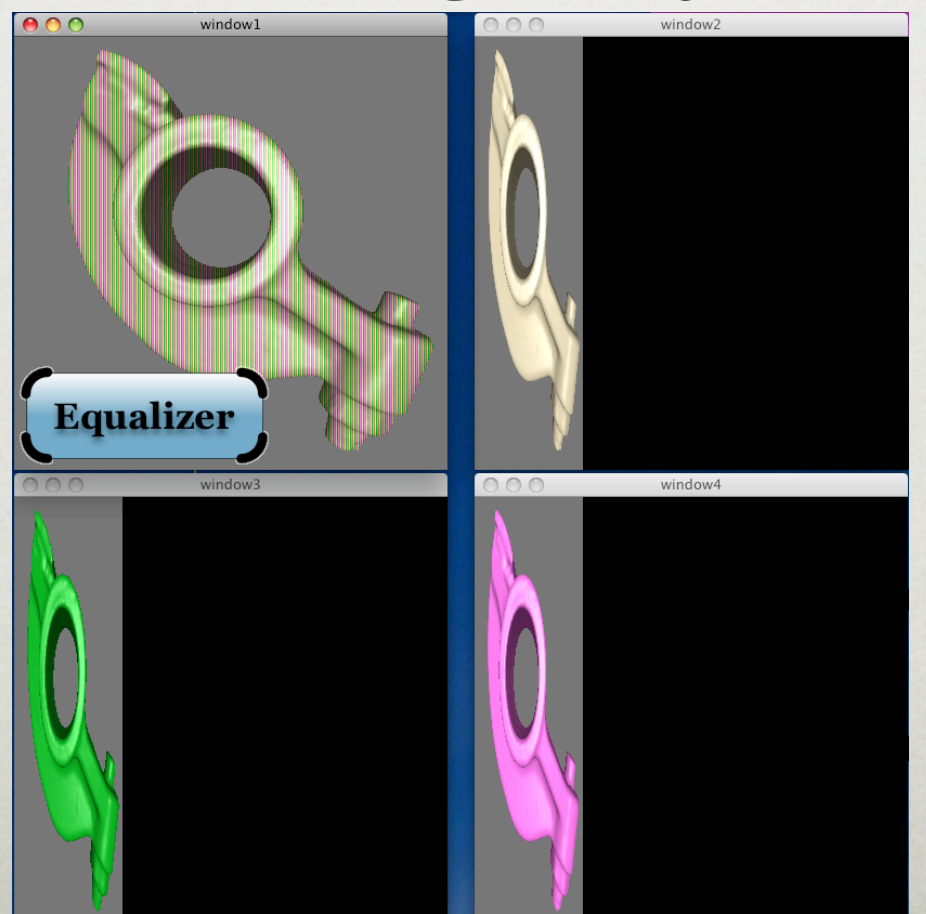

#### SubPixel

- Multisampling Decomposition
- e.g. Anti-aliasing or Depth-of-Field
- Combined with 'idle multisampling'

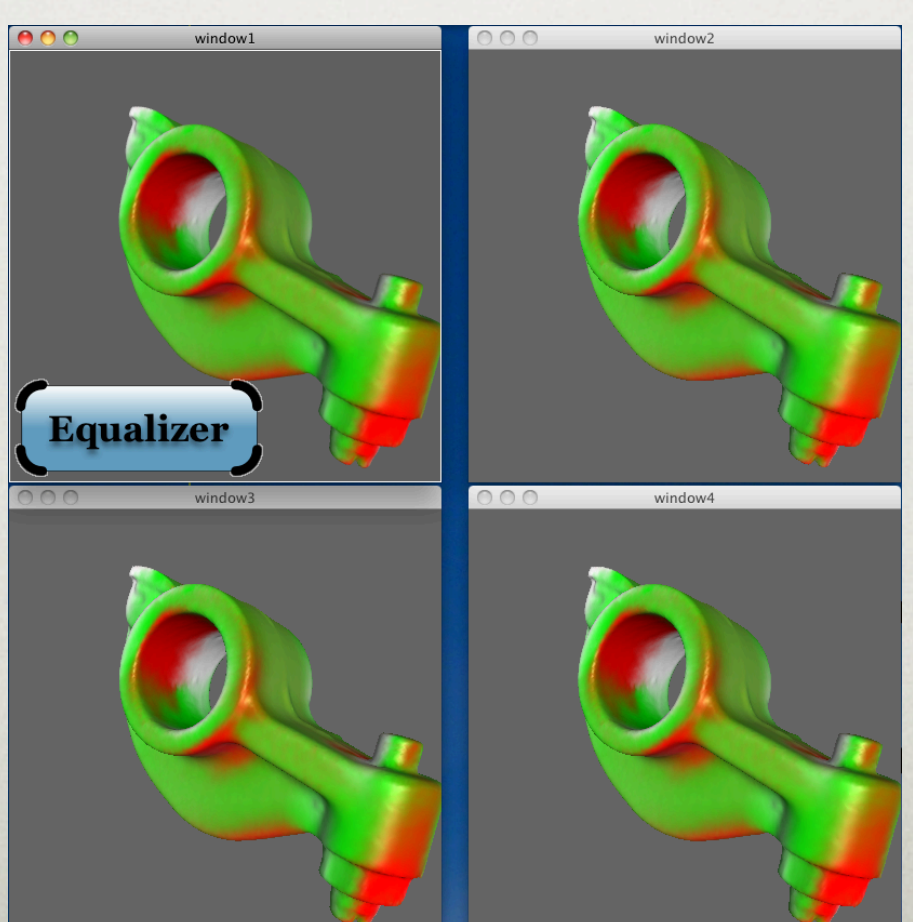

# WallLB

- Cross-segment load-balancing
- Underused segments render for others
- Per-segment 2D compound

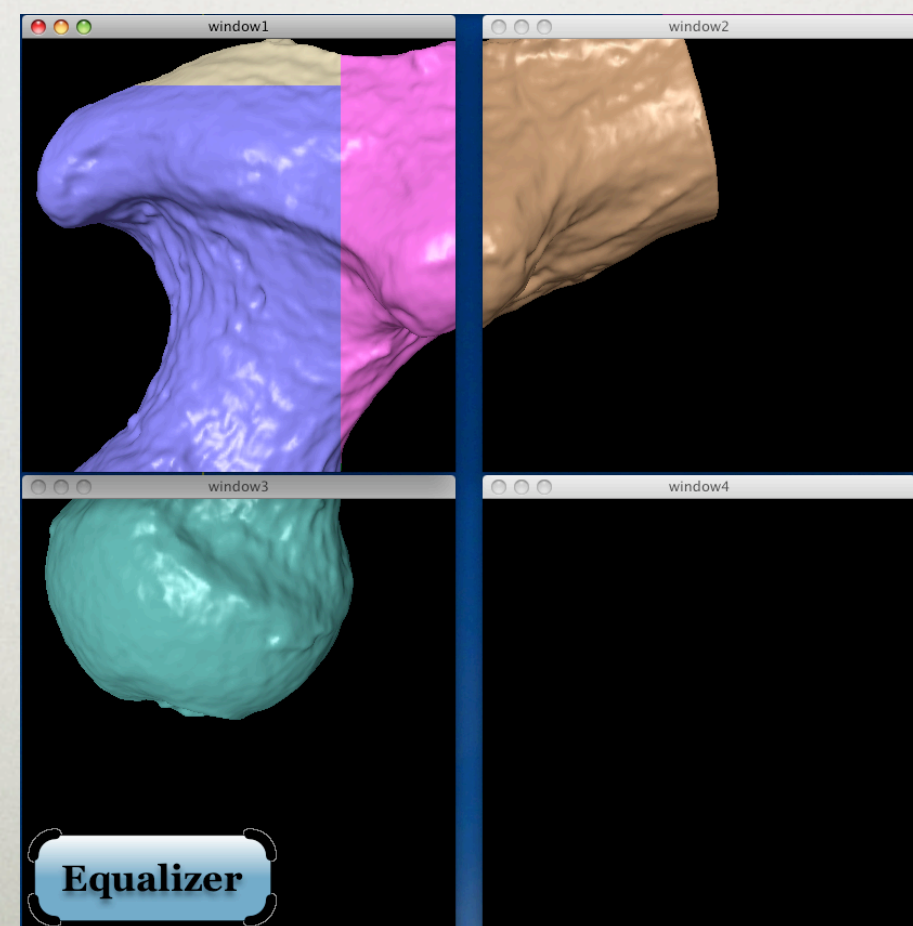

## Stream, DirectSend, BinarySwap

- Parallel compositing for DB compounds
- Each channel renders and composites
- See website for algorithm details

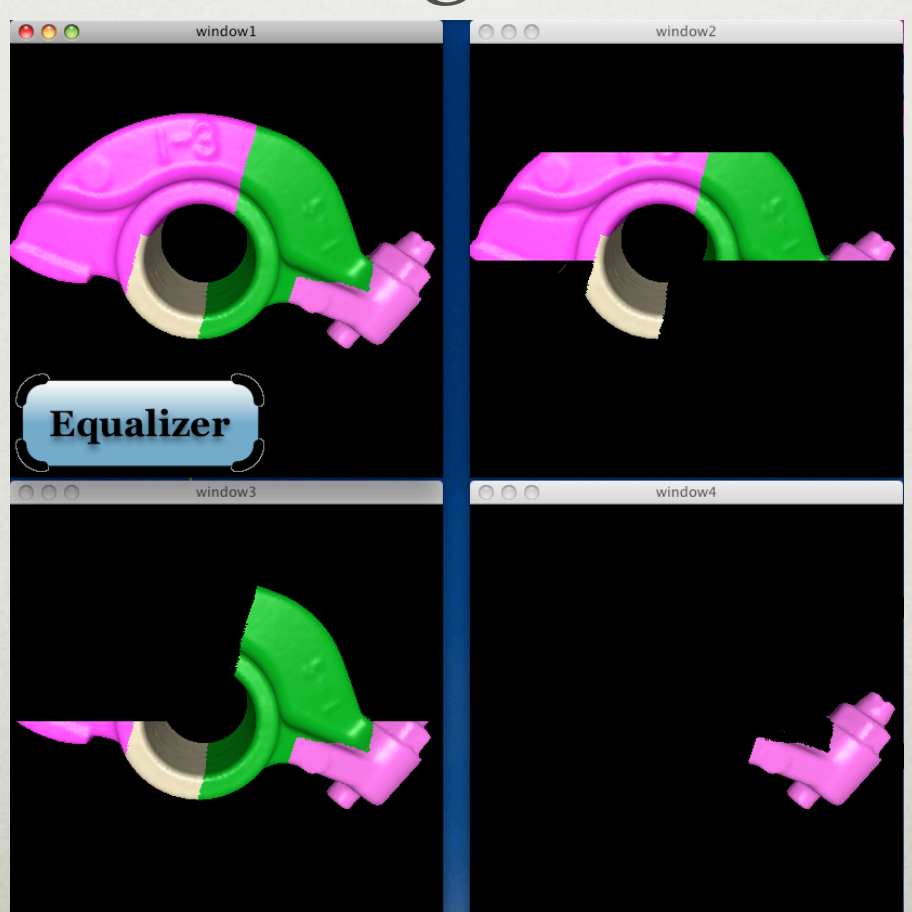

#### MultiLevel

- Combined 2D/DB compound
- Address different bottleneck
- Any other combination possible

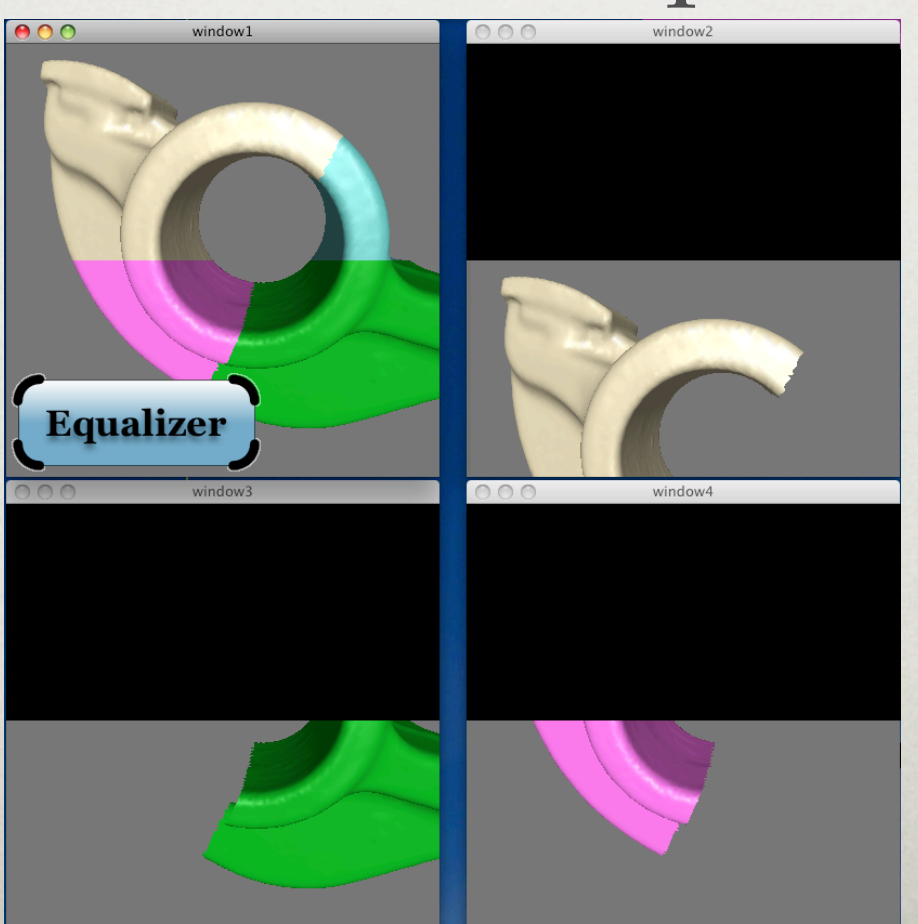

## Layout HMD

- Head-Mounted Display
- Different frustum calculation when moving observer

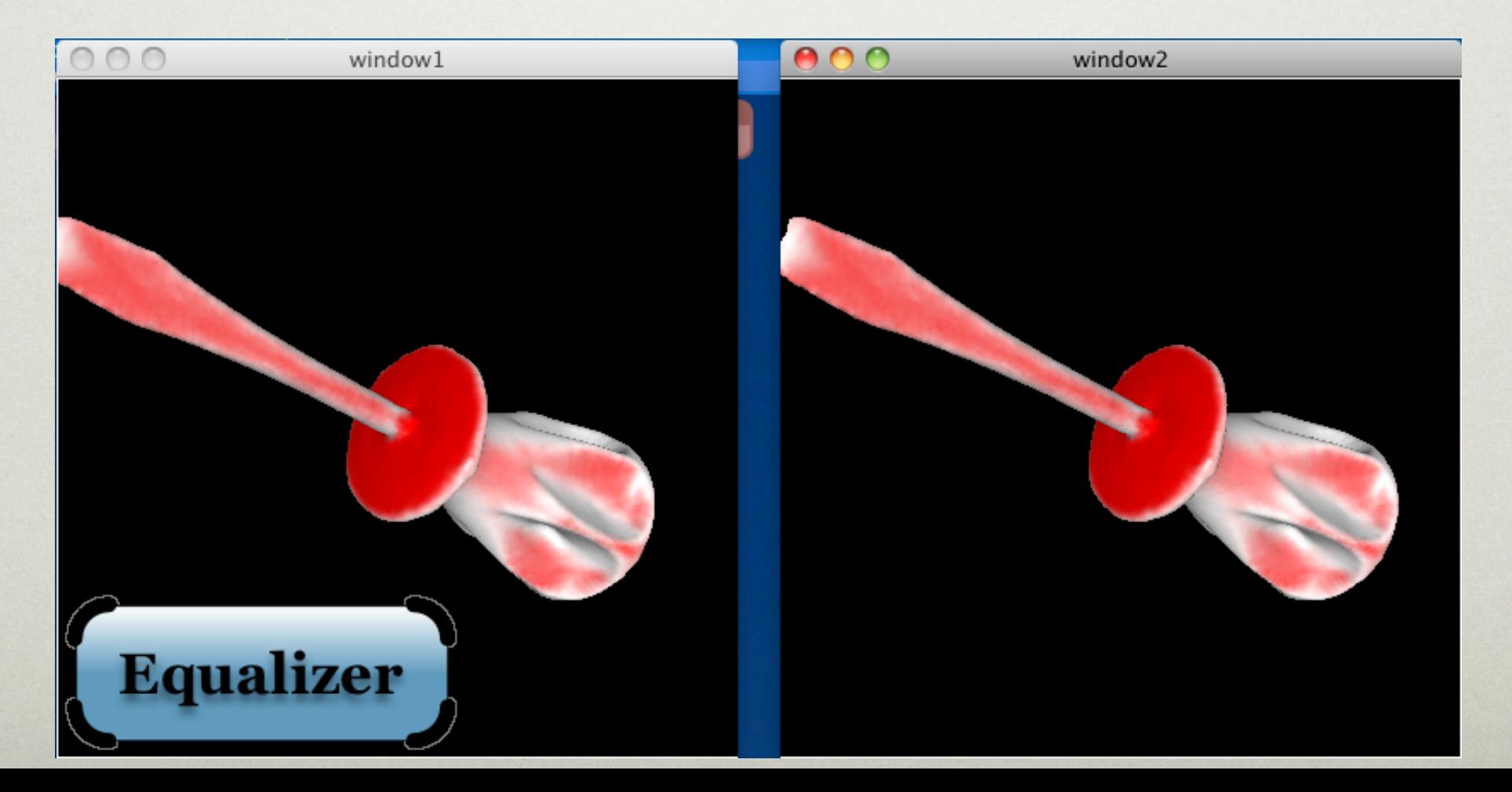

# Next Steps

- Cluster example configurations are named *n*-node.\*.eqc
	- Password-less ssh setup needed
	- Change hostnames to reflect your setup
	- ConfigTool creates some configurations
- Active stereo requires stereo visuals
- Read User Guide